# 統計学基礎実習資料 2015/11/23

# <ローレンツ曲線とジニ係数>

## 1. 準備

今回も、実習にはあらかじめ河田が作成したファイルを用いる。

【 課題 16 】 統計学基礎の講義用 HP から、年収階級分布のファイルをダウンロードしてみよ う。

- 手順
- ① 徳山大学のトップページ (http://www.tokuyama-u.ac.jp) で、「在学生の皆様へ」のメニュ ーから、「教員紹介」を選び、河田の教員紹介を開く。
- ② そのページの下のほうにある、「個人サイト」のところをクリックすると、「河田研究室」の ページにジャンプする。(ここまでの手順は、http://www2.tokuyama-u.ac.jp/kawada とア ドレスを直接入力してもよい)
- ③ 「統計学基礎」をクリックし、「第14回 11月23日(月)」の配布資料にある、「年収階級分布」 をクリックし、自分の使いやすい場所に保存する。

2. ローレンツ曲線の描画

【 課題 17 】 2014 年の年収階級分布について、ローレンツ曲線を描いてみよう。

ローレンツ曲線の横軸は累積世帯比率、縦軸は累積年収比率となるので、最初にそれらを計算 する。

- (1) 累積世帯比率の導出:累積世帯比率は、累積世帯数を求め、世帯数の合計で割ることによっ て求められる。
- 手順

1

- ① まずD3セルからD20セルに入力されている、世帯数のデータの合計をD21セルに求める =sum(D3:D20)とすれば、世帯数の合計を計算できる。
- ② 次にE列に累積世帯数を求める。
	- i. E3セルに =D3 と入力する。
- ii. E4セルに =E3+D4 と入力し、それをE5セルからE20セルまでにコピーする。
- これで、累積世帯数が計算される。
- ③ 最後にF列に累積世帯比率を計算する。F3セルに =E3/D21 と入力し、F4キーを押す[1](#page-0-0)(す ると =E3/\$D\$21 となるはず)。これをF4:F20セルにコピーする。
- (2) 累積年収比率の計算:この表にあるデータは、各階級の平均年収である(たとえば、G3セル の 157 は、年収200万未満の224世帯の平均が157万円であることを意味している)。最初に 各階級の年収の合計を求め、累積年収、累積年収比率を求めていく。

<span id="page-0-0"></span><sup>&</sup>lt;sup>1</sup> これはセルを**絶対参照**にする操作である。Excel は通常そのセルとの相対的な位置関係に基づく**相対参照**となっており、 コピーした場合などは、セルの中身が変化していく。しかし絶対参照では変化しない。

私の家の 2 軒右隣りに酒屋さんがあるとする。これを他人に説明する場合、「私の家の 2 軒右隣り」というのが相対参照で、 酒屋の住所(周南市城ヶ丘○丁目○番地)というのが絶対参照である。

手順

 H列に各階級の年収の合計を求める。各階級の年収の合計は「世帯数」×「平均年収」で 求められので、H3セルに =D3\*G3 と入力し、これをH4:H20セルにコピーする。そして、全 階級の年収の合計をH21セルに求める。(sum関数を用いる)

次にI列に累積年収を求める。これは累積世帯数の場合と同様であり、

- i. I3セルに =H3 と入力する。
- ii. I4セルに =I3+H4 と入力し、それをI5:I20セルにコピーする。

これで、累積年収が計算される。

 最後にJ列に累積年収比率を計算する。J3セルに =I3/H21 と入力し、F4キーを押す (す ると =I3/\$H\$21 となるはず)。これをJ4:J20セルにコピーする。

(1)、(2)により下図のように計算される。

|                | A    | B                        | $\mathbf C$ | D     | E     | F          | G    | Η       |         | J            |
|----------------|------|--------------------------|-------------|-------|-------|------------|------|---------|---------|--------------|
| 1              | 階    |                          | 級           | 集計世帯数 | 累積世帯数 | 累積世帯比率年間収入 |      | 年収総額    |         | 累積年収総額累積年収比率 |
| $\overline{2}$ |      |                          |             |       |       | 0          |      |         |         | O            |
| 3              |      | -                        | 200         | 224   | 224   | 0.02882    | 157  | 35168   | 35168   | 0.00758      |
| 4              | 200  | $\overline{\phantom{m}}$ | 250         | 362   | 586   | 0.07539    | 224  | 81088   | 116256  | 0.02505      |
| 5              | 250  | —                        | 300         | 549   | 1135  | 0.14602    | 276  | 151524  | 267780  | 0.05771      |
| 6              | 300  | $\qquad \qquad -$        | 350         | 706   | 1841  | 0.23685    | 324  | 228744  | 496524  | 0.10701      |
| 7              | 350  | $\overline{\phantom{0}}$ | 400         | 731   | 2572  | 0.33089    | 373  | 272663  | 769187  | 0.16577      |
| 8              | 400  | —                        | 450         | 646   | 3218  | 0.41400    | 424  | 273904  | 1043091 | 0.22480      |
| 9              | 450  | -                        | 500         | 559   | 3777  | 0.48591    | 473  | 264407  | 1307498 | 0.28178      |
| 10             | 500  | $\qquad \qquad -$        | 550         | 548   | 4325  | 0.55641    | 522  | 286056  | 1593554 | 0.34343      |
| 11             | 550  | —                        | 600         | 450   | 4775  | 0.61431    | 573  | 257850  | 1851404 | 0.39900      |
| 12             | 600  | $\qquad \qquad -$        | 650         | 407   | 5182  | 0.66667    | 621  | 252747  | 2104151 | 0.45347      |
| 13             | 650  | $\qquad \qquad -$        | 700         | 381   | 5563  | 0.71568    | 672  | 256032  | 2360183 | 0.50865      |
| 14             | 700  | -                        | 750         | 316   | 5879  | 0.75634    | 721  | 227836  | 2588019 | 0.55775      |
| 15             | 750  | $\qquad \qquad -$        | 800         | 301   | 6180  | 0.79506    | 774  | 232974  | 2820993 | 0.60796      |
| 16             | 800  | —                        | 900         | 459   | 6639  | 0.85411    | 843  | 386937  | 3207930 | 0.69135      |
| 17             | 900  | -                        | 1000        | 310   | 6949  | 0.89399    | 944  | 292640  | 3500570 | 0.75442      |
| 18             | 1000 | $\qquad \qquad -$        | 1250        | 435   | 7384  | 0.94995    | 1101 | 478935  | 3979505 | 0.85764      |
| 19             | 1250 | $\qquad \qquad -$        | 1500        | 205   | 7589  | 0.97633    | 1359 | 278595  | 4258100 | 0.91768      |
| 20             | 1500 | —                        |             | 184   | 7773  | 1.00000    | 2076 | 381984  | 4640084 | 1.00000      |
| 21             |      |                          | 計           | 7773  |       |            |      | 4640084 |         |              |

累積世帯比率(F 列)を横軸に、累積年収比率(J 列)を縦軸にとった散布図を描き、線でつないだ ものがローレンツ曲線となる。なお、列の先頭に 0 をいれてある。

手順

- 最初にグラフに描く範囲を範囲指定する。F2:F20をドラッグし、Ctrlキーを押しながら J2:J20をドラッグして範囲指定する。
- グラフを作成するには、挿入タブをクリックすることで、リボン内にグラフのグループが表 示される。ここでは、散布図 のボタンをクリックする。
- すると散布図グラフのフォーマット(型式)メニューが出るので、左下の散布図(直線とマ ーカー)をクリックする。
- この時点でグラフのサンプルが自動的に描かれている。これを修正していく。まずレイアウ トを変更する。リボンの中の「グラフのレイアウト」を展開し、レイアウト1(左上)をク リックし、タイトルや軸ラベルなどが書き込めるようにする。そして、

タイトル:「年間収入のローレンツ曲線(家計調査2014年)」と記入する。

X 軸:「累積世帯比率」と記入する。 Y 軸:「累積年収比率」と記入する。

- ⑤ さらにいくつかの細かい修正を加え たものが右図である。右図のようにす るには、
	- ⅰ. 凡例の消去 ⅱ. 「軸の書式設定」において、最 大値の変更 ⅲ. 目盛線の消去 ⅳ. 「プロットエリアの書式設定」 において、「枠線」を単色にする。 ⅴ. タイトルのフォント変更 vi. グラフの大きさ変更 (プロット エリアを正方形に近づける)

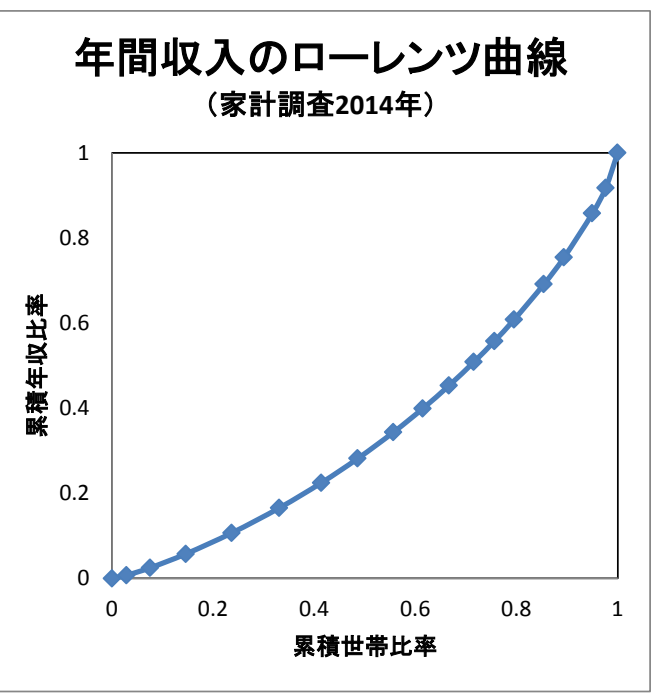

3. ジニ係数の導出

【 課題 18 】 2014 年の年収階級分布について、ジニ係数を求めてみよう。

ジニ係数を計算するには、既に述べたように台形の面積を足し合わせたものを 2 倍して、正方 形の面積 1 から引けばよい。

ここで、台形の面積は (上底+下底)×高さ÷2 という公式で求まるが、

上底 … 1 つ前の階級までの累積年収比率

下底 … その階級までの累積年収比率

 高さ … その階級までの累積世帯比率から 1 つ前の階級までの累積世帯比率を引いたもの となる。

K 列に、台形の面積を求め、その 2 倍の合計を 1 から引くことによって、ジニ係数を求める。

### 手順

- ① K3セルに、=(J2+J3)\*(F3-F2)/2 とする(上底がJ2、下底がJ3、高さがF3-F2である)。
- ② K3をK4:K20セルにコピーし、K21セルに合計を求める。
- ③ K23セルに、=1-K21\*2 と入力する。これがジニ係数である。

演習問題

1970 年のワークシートも同様に、ローレンツ曲線を描き、ジニ係数を求めてみよう。

本日実習したファイルは、河田まで提出すること。(1970 年のものもおこなうこと)

1. Webclass 経由

2. E-mail に添付ファイルとして(送付先アドレスは kawada@tokuyama-u.ac.jp) のいずれでもかまわない。

### 締め切りは 11 月 30 日(月)9:10 とする。

なお、ファイル名は「年収階級分布 E45-○○○」のように、学籍番号をつけること。